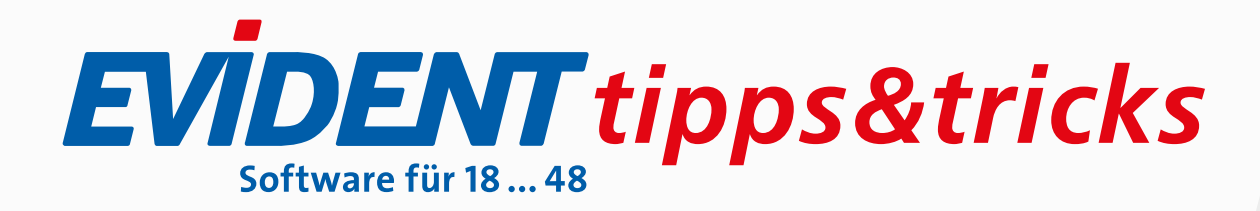

## SO REAGIEREN SIE AUF FEHLERMELDUNGEN ODER ABLEHNUNGEN DURCH DIE KASSE

Auch negative Rückmeldungen seitens der Kassen wie Fehlermeldungen und Ablehnungen bzw. Reaktionen auf Ihre Mitteilungen kommen im Fenster **Plan-Insight** an, nachdem Sie Ihre KIM-Nachrichten empfangen haben. So gehen Sie damit um:

Bei Fehlermeldungen zu einem Antrag ist es erforderlich, dass Sie den Plan zurücksetzen oder ihn verwerfen bzw. einen neuen Antrag erstellen. Erst dann verschwindet die Meldung aus dem Fenster **Plan-Insight**.

Für die Verarbeitung öffnen Sie die Kassen-Antwort per Doppelklick, um sie anschließend auf den Plan anzuwenden. Die Kopfzeile im Viewer weist Sie auf den Fehler hin, zum Beispiel:

<sup>14</sup> Fehlermeldung der Kasse - Bei der Datenübermittlung ist ein Fehler aufgetreten

Fehlermeldung der Kasse ZE HKP-Antrag

Details zu dem Fehler lesen Sie in der empfangenen Nachricht.

Handelt es sich um eine Ablehnung, lässt sich die Antwort per Klick auf die gleichnamige Schaltfläche **auf den Plan anwenden**. Allerdings wird beim Öffnen des Plans in der Karteikarte solange die Kassen-Antwort angezeigt, bis Sie den Plan zurücksetzen.

In der Kopfzeile des Antwort-Viewers lesen Sie Informationen zur Ablehnung, die Details stehen in der Nachricht. Beispiel:

Antwort der Kasse - KG-Antrag wurde von der Kasse abgelehnt

Antwort der Kasse KG-Antrag

Bitte lesen Sie auch in der Referenzhilfe das Thema **eBZ: Reaktion auf Fehlerrückmeldung- bzw. Ablehnung.**

# SO STELLEN SIE VERLÄNGERUNGSANTRÄGE

Kann die Eingliederung einer genehmigten Versorgung nicht innerhalb der Sechsmonatsfrist erfolgen, so müssen Sie vor Ablauf dieser Frist einen Verlängerungsantrag bei der Kasse stellen. Wurde der ursprüngliche Antrag elektronisch versandt, stellen Sie auch den Verlängerungsantrag der Kasse elektronisch zu.

Im Register **Antrag** des Planes klicken Sie auf die Schaltfläche für den Antragsdruck (siehe Bild). Im Menü klicken Sie auf **eVerlängerungsantrag erstellen**. Diese Option haben Sie nur dann, wenn ein bereits genehmigter eAntrag vorliegt; im Register **Info** muss also ein Genehmigungsdatum stehen.

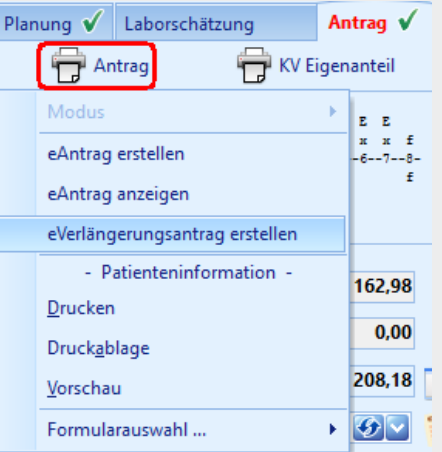

Im Planviewer entscheiden Sie, ob Sie den Verlängerungsantrag sofort versenden und signieren – oder ihn zunächst speichern, um den Versand später aus der **KIM-Verwaltung** oder dem Fenster **Plan-Insight** anzustoßen.

Bei Reparaturplänen ist derzeit keine Verlängerung vorgesehen.

Bitte lesen Sie auch in der Referenzhilfe das Thema **Verlängerung von ZE-HKP bei Kassenpatienten**.

## SO ÄNDERN SIE EINEN PLAN BEI eANTRÄGEN

l.

Eine Planungsänderung beantragen Sie ebenfalls auf elektronischem Weg. Wurde etwa ein HKP bei der Kasse elektronisch beantragt und genehmigt und hat eine eindeutige Antragsnummer, klicken Sie zum Zweck einer Änderung im Navigator der Karteikarte, Register **Pläne**, auf den Plan mit der rechten Maustaste:

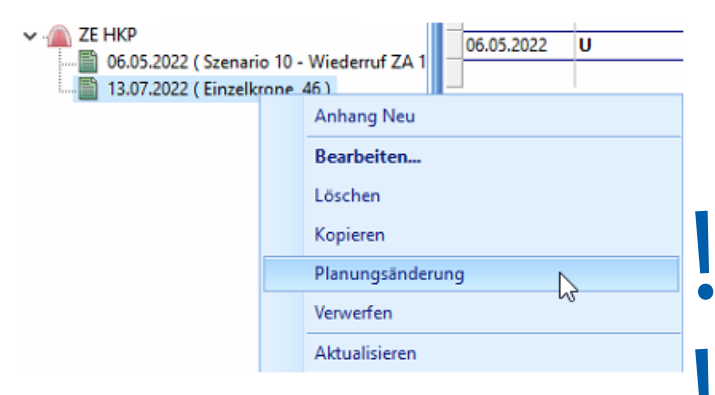

Aus dem Kontextmenü wählen Sie **Planungsänderung**.

Damit gelangen Sie in die ursprüngliche Planung, an der Sie Ihre Änderungen vornehmen. Das weitere Prozedere ist wie bei einem neuen eAntrag.

Dabei werden an die Kasse gesendet: die Antragsnummer des ursprünglichen Planes sowie die neue Antragsnummer für die Planänderung, über die Sie fortan zur Planänderung mit der Kasse kommunizieren.

#### **ZE HKP-ÄNDERUNGSANTRAG**

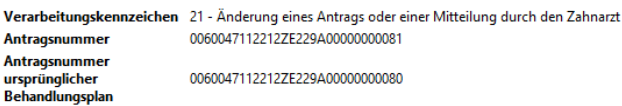

Die jeweilige Rückantwort der Kasse muss nach Empfang Ihrer KIM-Nachrichten im Fenster **Plan-Insight** stets auf den entsprechenden Plan angewendet werden.

Bitte lesen Sie auch in der Referenzhilfe das Thema **Planungsänderung bei eAnträgen für Zahnersatz**.

### DRUCK DER PLANABRECHNUNG BEI eANTRÄGEN?

Im Rahmen von eBZ ist ein Druck der Planabrechnung vom Gesetzgeber nur bei Direktabrechnungsfällen vorgesehen. In diesen Fällen bietet EVIDENT im Rahmen der Planabrechnung auch das vorgegebene Formular zum Ausdruck an.

In allen anderen Fällen (Kasse und Gleichartig) gibt es mit eBZ keine Möglichkeit mehr, die Planabrechnung auszudrucken. Etwa für Zusatzversicherungen sind die Patienteninformation und das Schreiben, das der Patient zur Genehmigung seines Planes von der Krankenkasse bekommt, laut Gesetzgeber ausreichend.

### **EVIDENT GmbH**

Eberhard-Anheuser-Str. 3 55543 Bad Kreuznach

Tel. 06 71 · 21 79 · 0 Fax 06 71 · 21 79 · 100 info@evident.de www.evident.de

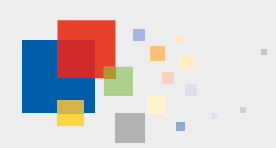